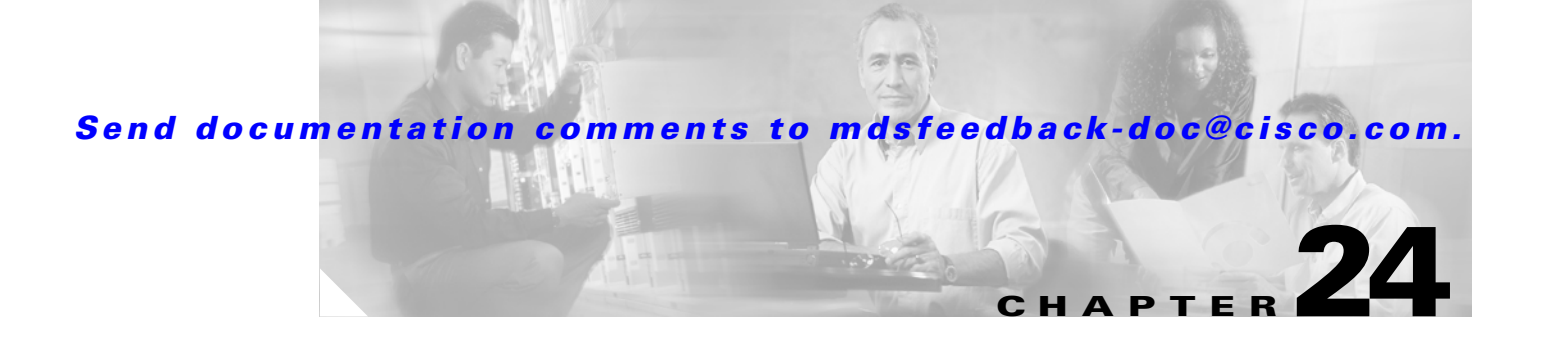

# **Additional Configuration**

This chapter describes the advanced features provided in switches in the Cisco MDS 9000 Family.

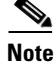

**Note** Click **Help > Contents** in Fabric Manager to access help topics not covered in this document.

This chapter includes the following sections:

- [Fibre Channel Time Out Values, page 24-1](#page-0-0)
- **•** [Configuring World Wide Names, page 24-2](#page-1-0)
- [Flat FC ID Allocation, page 24-3](#page-2-0)
- **•** [Switch Interoperability, page 24-3](#page-2-1)

## <span id="page-0-0"></span>**Fibre Channel Time Out Values**

To configure timers in Fabric Manager, choose **Switches > FC Services > Timers & Policies** on the Physical Attributes tree. You see the timers for multiple switches in the Information pane. Click the **Change Timeouts** button to configure the timeout values.

To configure timers in Device Manager, choose **FC > Advanced > Timers/Policies**. You see timers for a single switch in the dialog box.

You can modify Fibre Channel protocol related timer values for the switch by configuring the following time out values (TOVs):

- Distributed services TOV (D\_S\_TOV)—The valid range is from 5,000 to 10,000 milliseconds. The default is 5,000 milliseconds.
- Error detect TOV (E\_D\_TOV)—The valid range is from 1,000 to 10,000 milliseconds. The default is 2,000 milliseconds. This value is matched with the other end during port initialization.
- Resource allocation TOV (R<sub>\_</sub>A\_TOV)—The valid range is from 5,000 to 10,000 milliseconds. The default is 10,000 milliseconds. This value is matched with the other end during port initialization.

**Note** The fabric stability TOV (F\_S\_TOV) constant cannot be configured.

**Step 1** Choose **Tools > Traceroute**. You see the fctrace dialog box.

**Step 2** Set the Source Switch, VSAN, and Target Endport for where you want the trace to begin and end.

Г

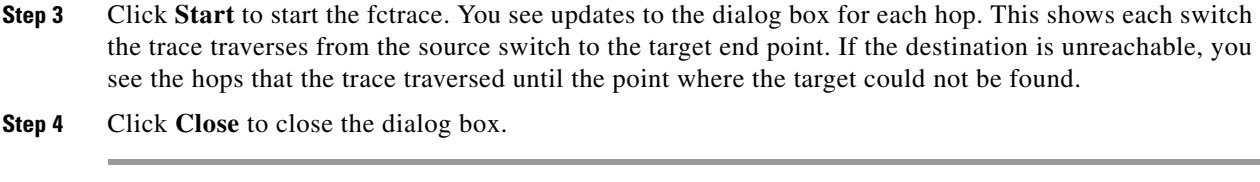

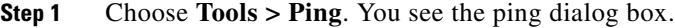

- **Step 2** Set the Source Switch, VSAN, and Target Endport for where you want the ping to begin and end.
- **Step 3** Click **Start** to start the fcping. You see the results of the ping in the dialog box.
- **Step 4** Click **Close** to close the dialog box.

## <span id="page-1-0"></span>**Configuring World Wide Names**

The world wide name (WWN) in the switch is equivalent to the Ethernet MAC address. As with the MAC address, you must uniquely associate the WWN to a single device. The principal switch selection and the allocation of domain IDs rely on the WWN. The WWN manager, a process-level manager residing on the switch's supervisor module, assigns WWNs to each switch.

To access information on the WWN from Fabric Manager, choose **Switches > FC Services > WWN Manager**.

Cisco MDS 9000 Family switches support three network address authority (NAA) address formats (see [Table 24-1](#page-1-1)).

| <b>NAA Address</b>     | <b>NAA Type</b>  | <b>WWN Format</b>               |                    |
|------------------------|------------------|---------------------------------|--------------------|
| IEEE 48-bit address    | Type $1 = 0001b$ | 000 0000 0000b                  | 48-bit MAC address |
| <b>IEEE</b> extended   | Type $2 = 0010b$ | Locally assigned                | 48-bit MAC address |
| <b>IEEE</b> registered | Type $5 = 0101b$ | <b>IEEE</b> company ID: 24 bits | VSID: 36 bits      |

<span id="page-1-1"></span>*Table 24-1 Standardized NAA WWN Formats*

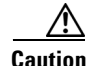

**Caution** Changes to the world-wide names should be made by an administrator or individual who is completely familiar with switch operations.

### **Link Initialization WWN Usage**

Exchange Link Protocol (ELP) and Exchange Fabric Protocol (EFP) use WWNs during link initialization. The usage details differ based on the Cisco MDS SAN-OS software release:

- In Cisco MDS SAN-OS Release 1.0 and 1.1, both ELPs and EFPs use the VSAN WWN during link initialization.
- In Cisco MDS SAN-OS Releases 1.2 and 1.3, two different WWNs are used during the link initialization process:

- **–** ELPs use the switch WWN.
- **–** EFPs use the VSAN WWN.
- **•** In Cisco MDS SAN-OS Release 2.0, both ELPs and EFPs use the VSAN WWN by default during link initialization. However, the ELP usage changes based on the peer switch's usage:
	- **–** If the peer switch ELP uses the switch WWN, then the local switch also uses the switch WWN.
	- **–** If the peer switch ELP uses the VSAN WWN, then the local switch also uses the VSAN WWN.

This link initialization change between Cisco MDS SAN-OS releases is implicit and does not require any configuration.

## <span id="page-2-0"></span> **Flat FC ID Allocation**

Fibre Channel standards require a unique FC ID to be allocated to an N port attached to a Fx port in any switch. To conserve the number of FC IDs used, Cisco MDS 9000 Family switches use a special allocation scheme.

Based on the assigned FC ID, some HBAs assume that no other ports have the same area bits and domain. When a target is assigned with an FC ID that has the same area bits, but different port bits, the HBA fails to discover these targets. To isolate these HBAs in a separate area, switches in the Cisco MDS 9000 Family follow a different FC ID allocation scheme. By default, the FC ID allocation mode is auto mode. In the auto mode, only HBAs without interop issues are assigned FCIDs with specific port bits. All other HBAs are assigned FC IDs with a whole area (port bits set to 0). The three options to allocate FCID are auto (default), none, and flat.

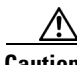

**Caution** Changes to FC IDs should be made by an administrator or individual who is completely familiar with switch operations.

## <span id="page-2-1"></span>**Switch Interoperability**

Interoperability enables the products of multiple vendors to come into contact with each other. Fibre Channel standards guide vendors towards common external Fibre Channel interfaces.

If all vendors followed the standards in the same manner, then interconnecting different products would become a trivial exercise. However, not all vendors follow the standards in the same way thus resulting in interoperability modes. This section briefly explains the basic concepts of these modes.

Each vendor has a regular mode and an equivalent interoperability mode, which specifically turns off advanced or proprietary features and provides the product with a more interoperable standards compliant implementation.

[Table 24-2](#page-3-0) lists the changes in switch behavior when you enable interoperability mode. These changes are specific to switches in the Cisco MDS 9000 Family while in interop mode.

<span id="page-3-0"></span>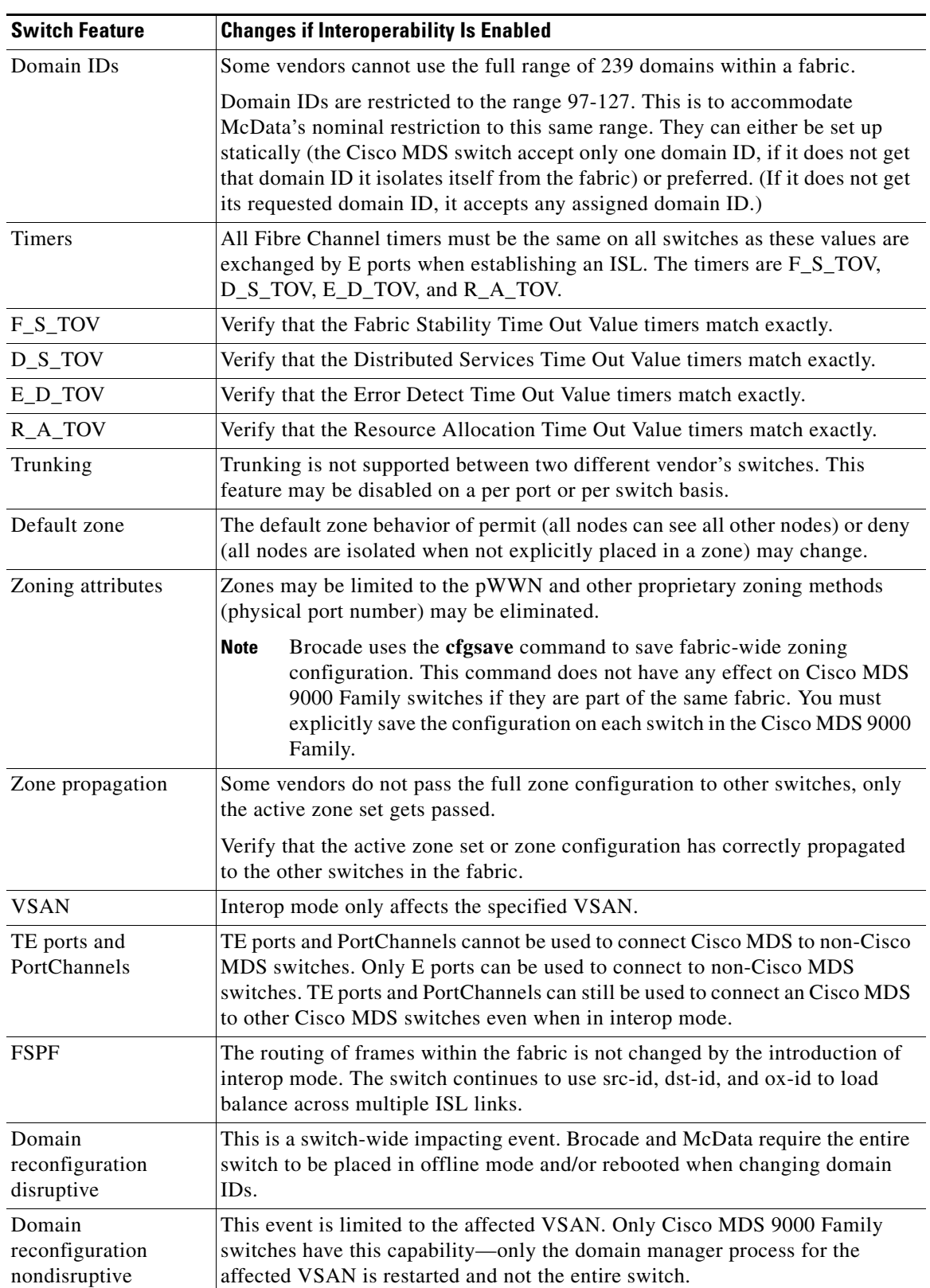

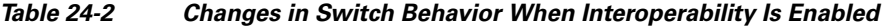

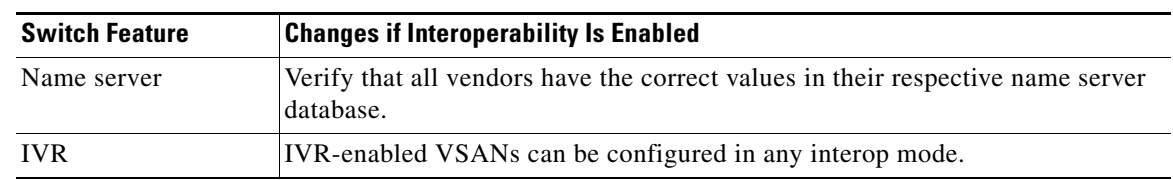

*Table 24-2 Changes in Switch Behavior When Interoperability Is Enabled (continued)*

### **Interoperability Configuration**

The interop mode in Cisco MDS 9000 Family switches can be enabled disruptively or nondisruptively.

Note Brocade's msplmgmtdeactivate command must explicitly be run prior to connecting from a Brocade switch to either Cisco MDS 9000 Family switches or to McData switches. This command uses Brocade proprietary frames to exchange platform information, which Cisco MDS 9000 Family switches and McData switches do not understand. Rejecting these frames causes the common E ports to become isolated.

To configure the interop mode for a VSAN using Fabric Manager, follow these steps:

- **Step 1** Choose **VSAN***xxx* **> VSAN Attributes** from the Logical Domains pane. You see the VSAN attributes in the Information pane.
- **Step 2** Select **Interop-1** in the InterOp drop-down box.
- **Step 3** Choose **Apply Changes** to save this interop mode.
- **Step 4** Choose **VSAN***xxx* **> Domain Manager** from the Logical Domains pane. You see the Domain Manager configuration in the Information pane.
- **Step 5** Set the domain ID in the range of 97 (0x61) through 127 (0x7F).

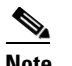

**Note** This is a limitation imposed by the McData switches.

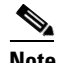

**Note** When changing the domain ID, the FC IDs assigned to N ports also change.

**Step 6** Change the Fibre Channel timers (if they have been changed from the system defaults).

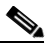

**Note** The Cisco MDS 9000, Brocade, and McData FC Error Detect (ED\_TOV) and Resource Allocation (RA\_TOV) timers default to the same values. They can be changed if needed. The RA\_TOV default is 10 seconds, and the ED\_TOV default is 2 seconds. Per the FC-SW2 standard, these values must be the same on each switch within the fabric.

- **a.** Choose **Switches > FC Services > Timers and Policies**. You see the timer settings in the Information pane.
- **b.** Click **Change Timeouts** to modify the timeout values.
- **c.** Click **Apply** to save the new timeout values.

 $\mathbf I$ 

**Step 7** Optionally, choose **VSAN***xxx* **> Domain Manager** and select **disruptive** or **nonDisruptive** in the restart drop-down box to restart the domain.